# **GIS - Feature #14090**

# **Move to SDDs after failure of one HDD in the RAID array of the domUs**

23/05/2022 17:08 - Philippe May

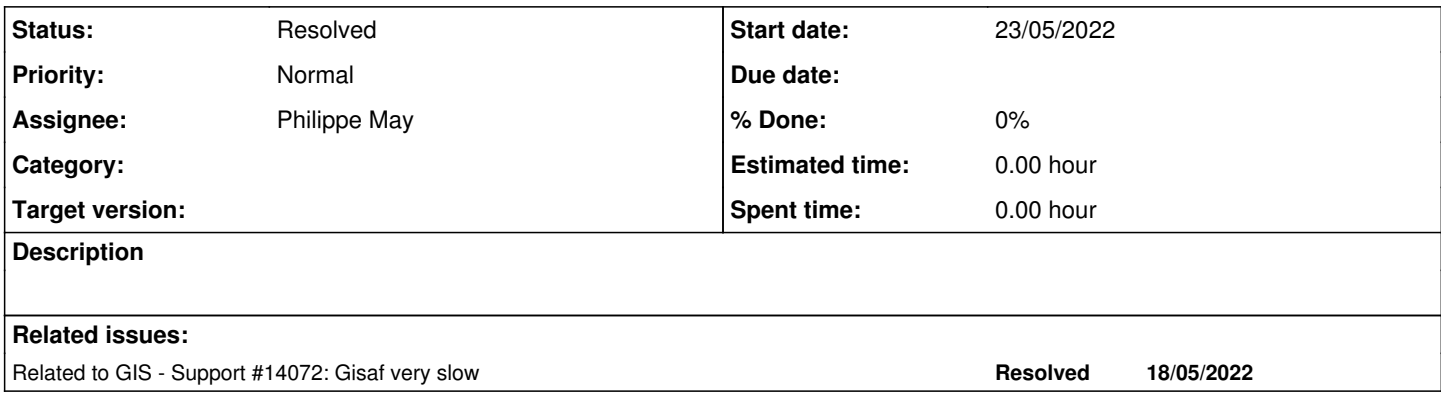

#### **History**

### **#1 - 23/05/2022 17:09 - Philippe May**

*- Related to Support #14072: Gisaf very slow added*

### **#2 - 23/05/2022 17:27 - Philippe May**

Discussed with Giulio last Saturday about the options and there are few options.

A simple option is to just replace the 2TB failing HDD and add it to the existing RAID array.

Another option is to switch to SSDs. We have 400 GB free space on the SDD (which hosts only the data of the dom0, a 30GB partition). The space required for the domUs is currently around 50 GB.

The cost difference is really minor (and actually in favor of small size SSD).

#### **#3 - 23/05/2022 17:43 - Philippe May**

So i decided to move all domUs to SSD in RAID.

This requires to buy a new SSD (for ex. same model CT480BX500SSD1). Will ask CSR for this purchase.

mdadm can create a degraded array with only 1 drive so the process can be started immediately.

### **#4 - 23/05/2022 17:43 - Philippe May**

- Created a 400GB partition (type: Linux RAID) on /dev/sdc4
- Create the array

mdadm --create /dev/md1 --level=1 --raid-devices=2 /dev/sdc4 missing

#### • Add the array to the VG

```
root@dream:~# vgextend dream.csr /dev/md1
Physical volume "/dev/md1" successfully created.
Volume group "dream.csr" successfully extended
```
### **#5 - 27/05/2022 16:27 - Philippe May**

Received the new SSD and installed it physically yesterday in the server (/dev/sdb).

Formatted following almost the same structure than the other SSD (using cfdisk):

root@dream:~# fdisk -l /dev/sdb Disk /dev/sdb: 465.76 GiB, 500107862016 bytes, 976773168 sectors Disk model: CT500MX500SSD1 Units: sectors of  $1 * 512 = 512$  bytes Sector size (logical/physical): 512 bytes / 4096 bytes I/O size (minimum/optimal): 4096 bytes / 4096 bytes Disklabel type: gpt Disk identifier: 81A9A107-F811-D442-9B8D-F5EA7EFFFBCF

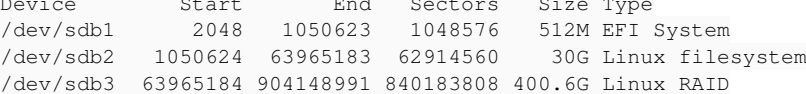

Device Start End Sectors Size Type

Added the RAID partition /dev/sdb3 to the RAID1 created previously, which so far had only one partition of the other SSD /dev/sdc4:

mdadm /dev/md127 --add /dev/sdb3

Use pvmove command (see <https://www.tecmint.com/lvm-storage-migration/>) to migrate the "extends" (lvs) of the vg. For example:

pvmove -n /dev/dream.csr/infra.csr.av-disk -A y /dev/md0 /dev/md127

#### ... done without even stopping the domUs!

This command is handy to see the location of the lvs on the pvs (below, after moving all lvs):

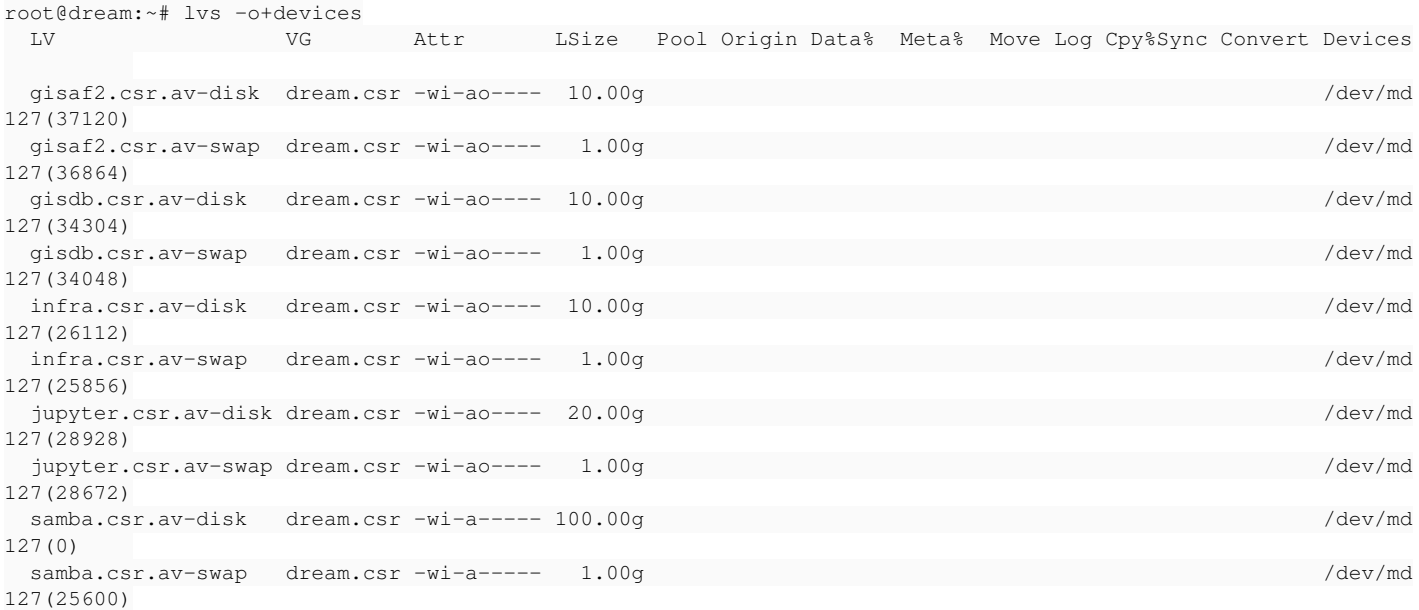

#### Finally remove the old RAID1:

root@dream:~# vgreduce dream.csr /dev/md0 Removed "/dev/md0" from volume group "dream.csr"

## **#6 - 27/05/2022 16:28 - Philippe May**

### *- Status changed from New to Resolved*

*- Subject changed from Reorganize storage disks on server after failure of one HDD in the RAID array of the domUs to Move to SDDs after failure of one HDD in the RAID array of the domUs*